## How to Create a Hanging Indent in Google Docs

Create your citation for your works cited or reference page. Select the citation.

Drake, Michael, et al. "The Internet as Information Intermediary." Review of Accounting Studies, vol. 22, no. 2, June 2017, pp. 543-76. Business Source Complete, doi: 10.1007/s11142-017-9395-1.

Choose Format>Align & Indent> Indentation options from the top navigation bar.

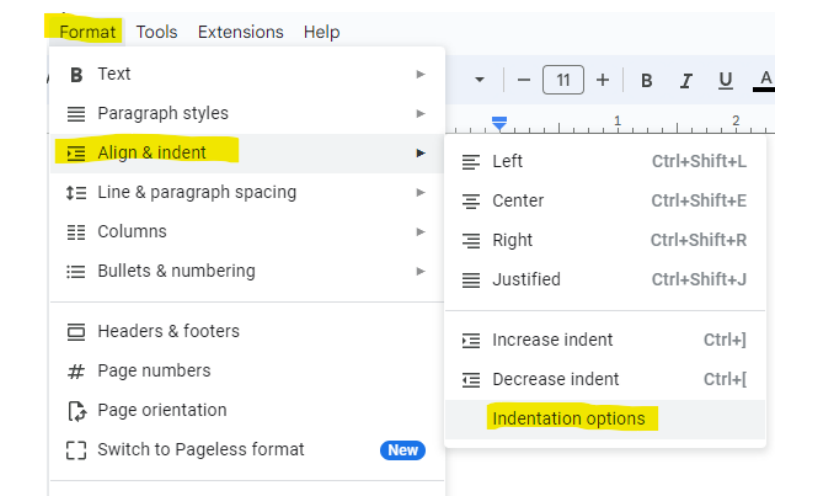

## Choose Hanging indent and .5 inches. Click Apply.

## Indentation options

Indentation (inches)

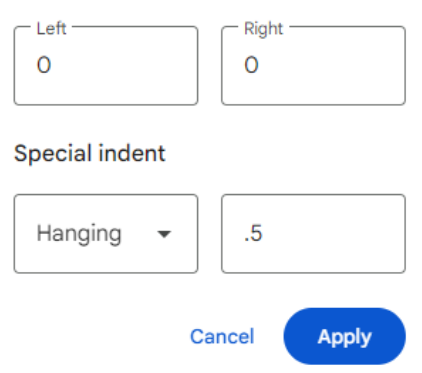

Next choose Format> Line Space> Double

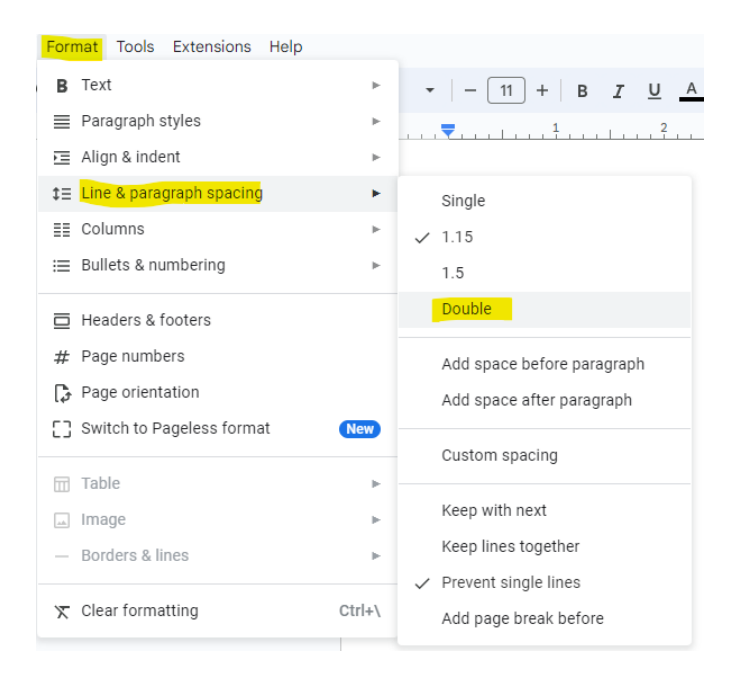

Now your citation is double spaced with a hanging indent.

Drake, Michael, et al. "The Internet as Information Intermediary." *Review of* 

*Accounting Studies,* vol. 22, no. 2, June 2017, pp. 543-76. *Business Source* 

*Complete*, doi: 10.1007/s11142-017-9395-1.

5.2.24 CA